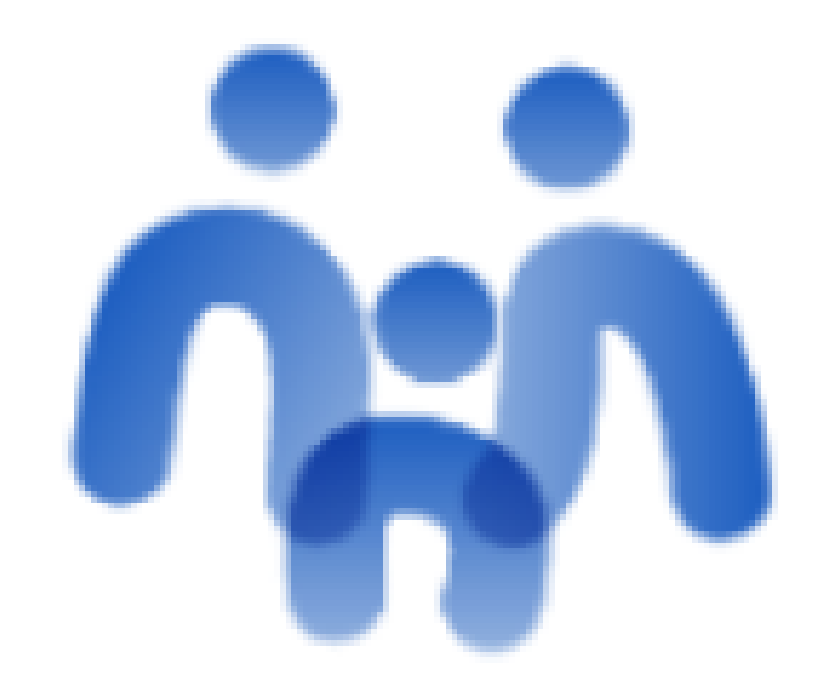

## **STILUS Familias**

#### **Recibir comunicaciones en el teléfono móvil a través del email**

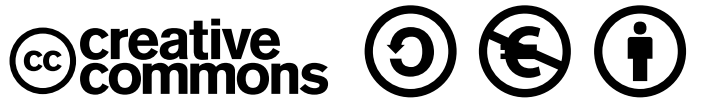

**Andrés García González. Enrique Zancajo García. Octubre 2023.**

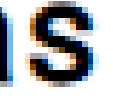

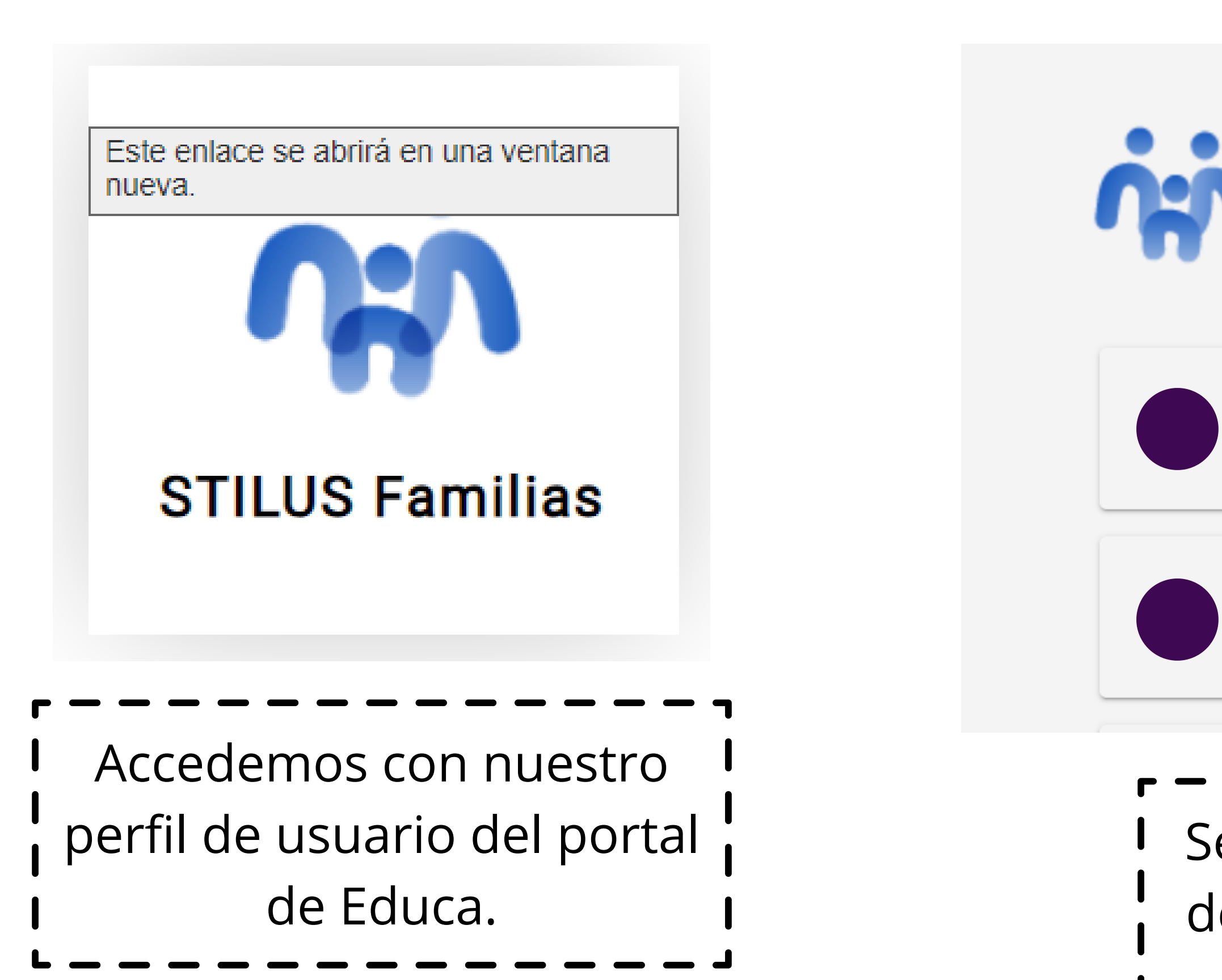

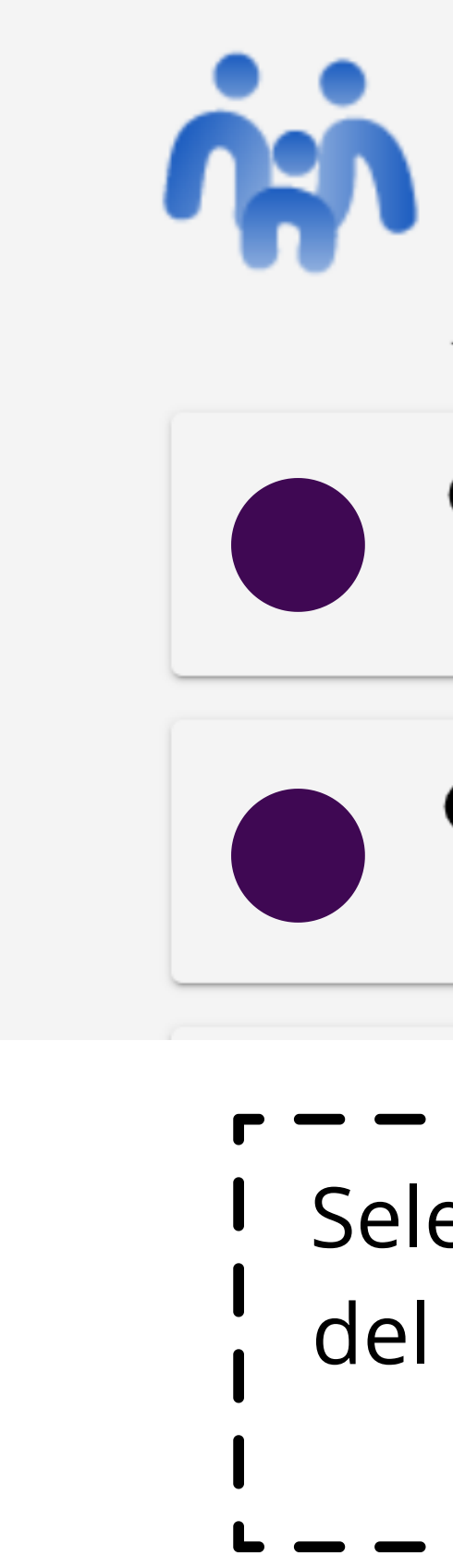

# **CHA** STILUS Familias

Junta de Castilla y León. Consejería de educación

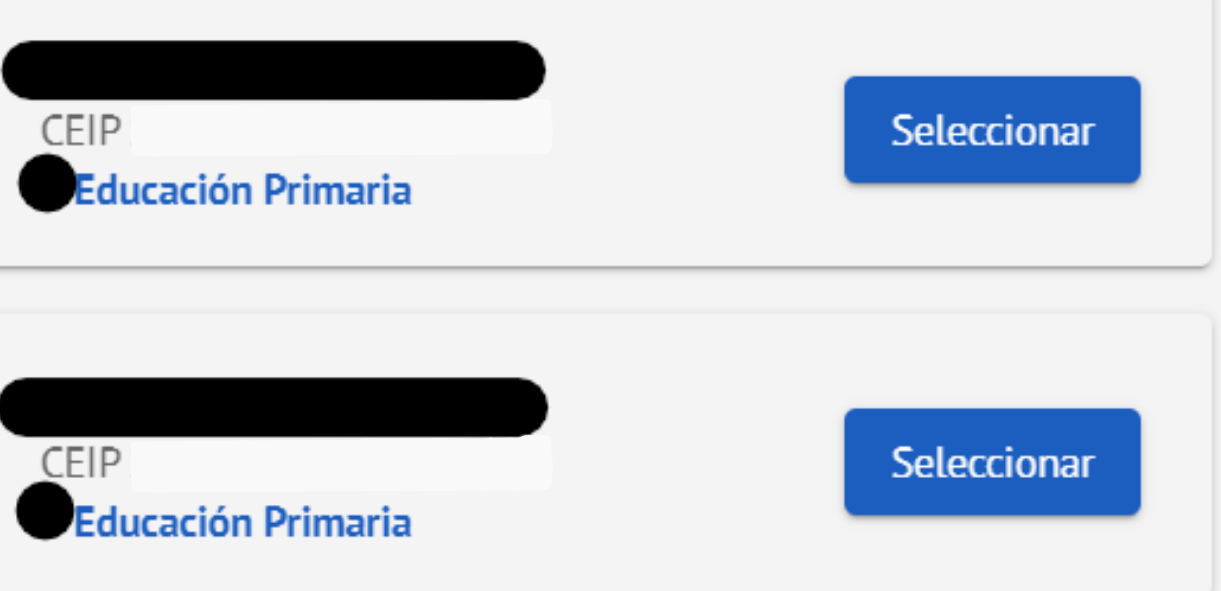

### eleccionamos el usuario del que queremos recibir las notificaciones.

### También se puede abrir desde el menú lateral a la izquierda.

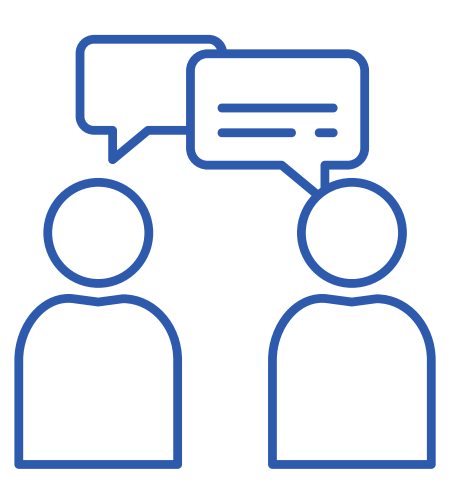

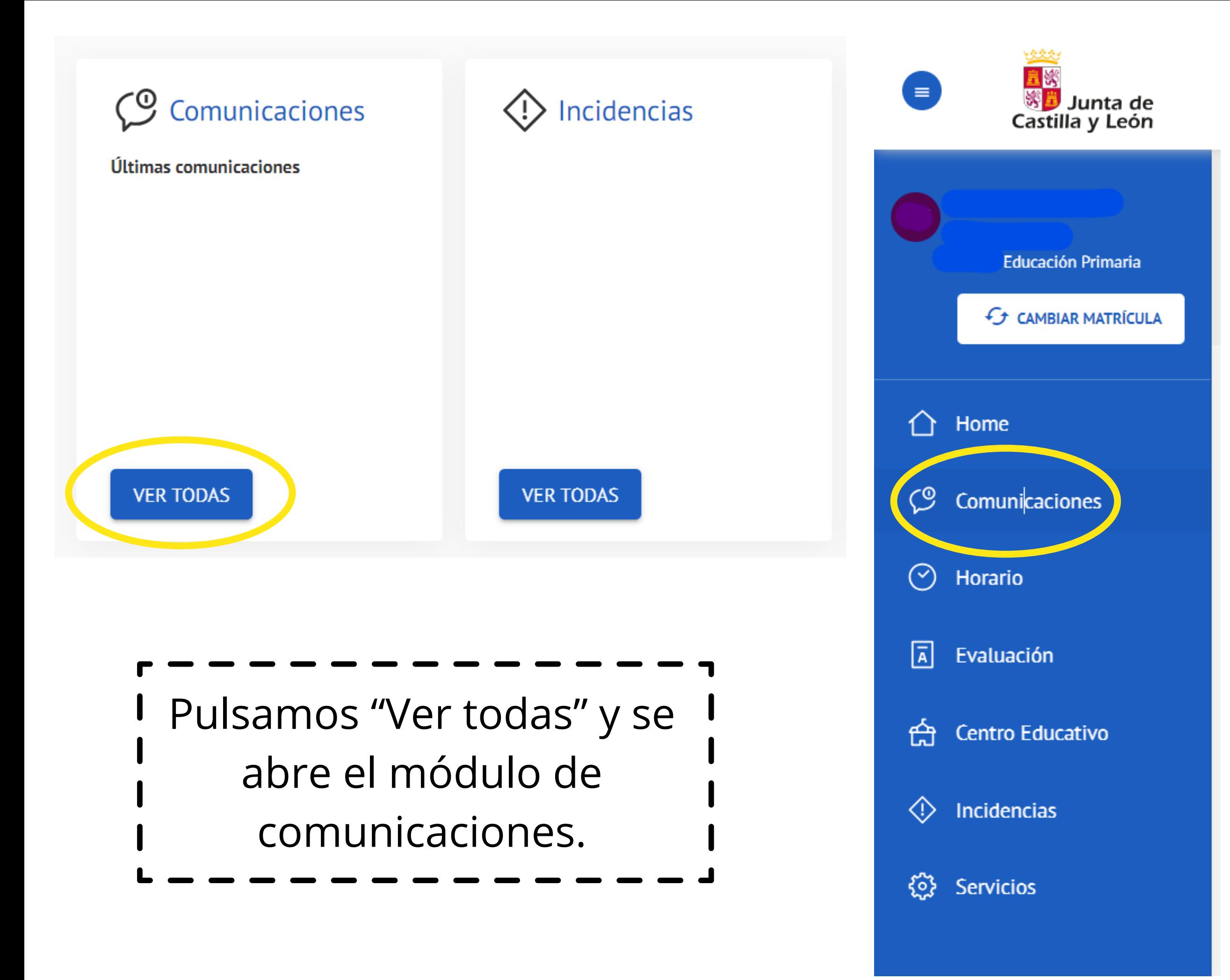

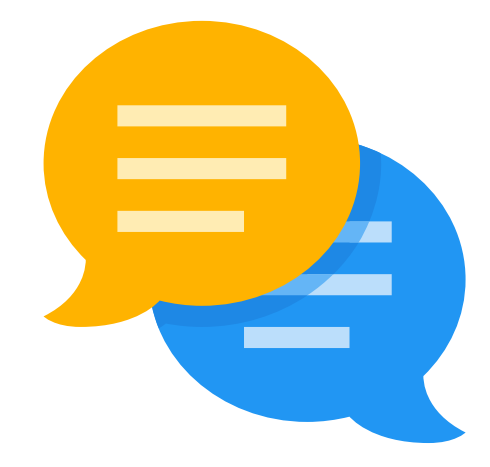

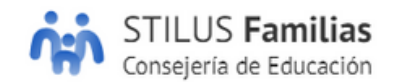

HOME > COMUNICACIONES

#### Comunicaciones

Consulta las comunicaciones recibidas con respecto al alumno y al centro educativo en el que está matriculado

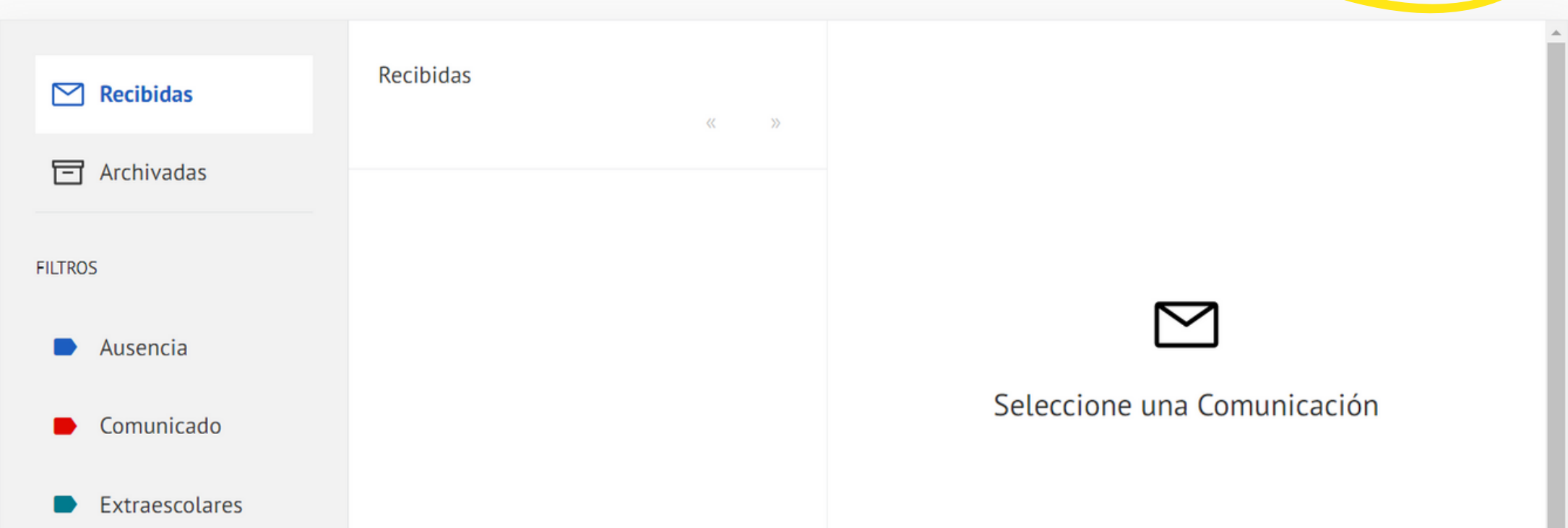

En el apartado "Configurar opciones" podemos marcar una casilla para que el centro envíe un correo electrónico al correo registrado.

Al marcar el cuadro, aparece la dirección de correo que tiene registrada el centro, a la cual se enviará la comunicación de STILUS familias.

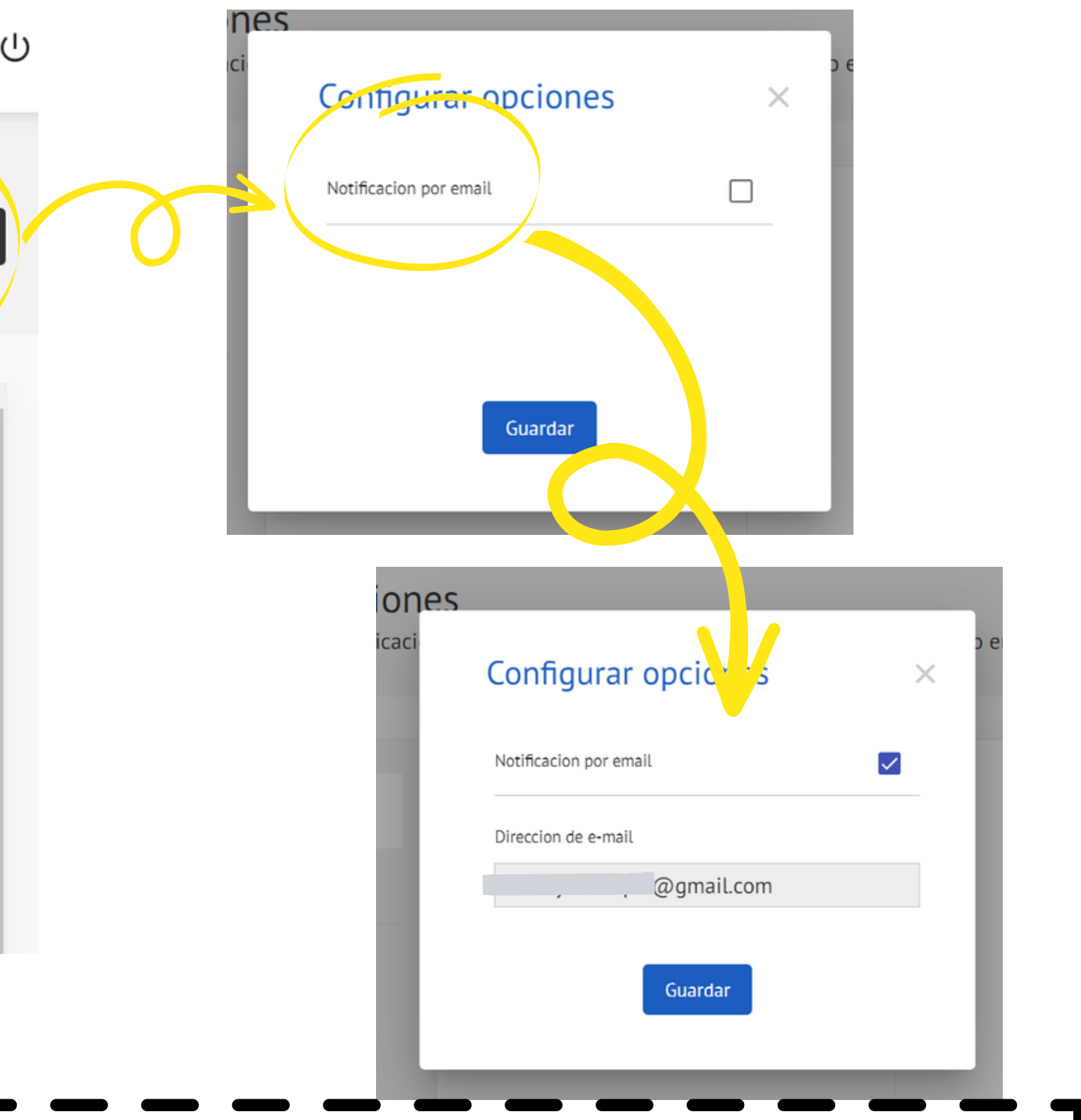

**(2) Configurar opciones** 

![](_page_4_Picture_0.jpeg)

#### HOME > COMUNICACIONES

![](_page_4_Picture_76.jpeg)

![](_page_4_Picture_3.jpeg)

![](_page_4_Picture_4.jpeg)

I ¡Recuerda! Para que salte el aviso, 1 es imprescindible tener las **notificaciones activadas** del I correo electrónico en tu teléfono.